## **SIMPAL-T20**

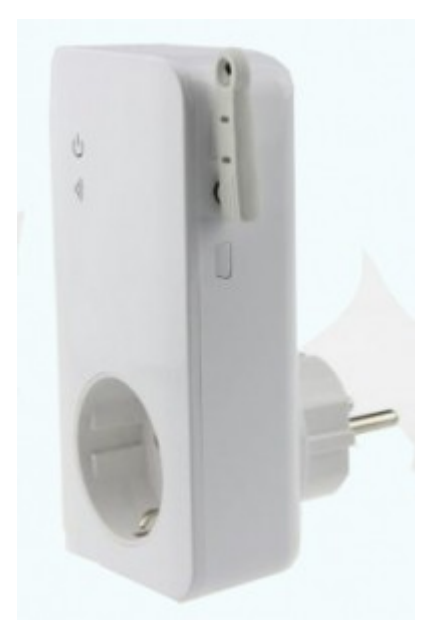

## **T20 orjapistorasian liittäminen SimPal T40 tai SimPal G4 laitteisiin:**

- 1.) Varmista, että T20 on tehdasasetuksilla:
- · Kytke laite pistorasiaan ja paina M-painiketta >10 sekunnin ajan pohjaan
- · Irroita laite pistorasiasta
- 2.) Lähetä (pääkäyttäjänä) seuraava komento T40/G4 laitteelle: **#60#nimi#**
- · Nimi saa sisältää vain englanninkielisiä merkkejä ja numeroita ei skandeja!

Kun saat SMS-viestin "Power on "nimi" socket now!", kytke T20 laite pistorasiaan. Tämän jälkeen T20 merkkivalo vilkkuu muutaman sekunnin ajan ja saat SMS viestinä ilmoituksen onnistuneesta laitteen kytkennästä.

## **T20 pistorasian toiminnan tilan tarkistus (pääkäyttäjä): #70#**

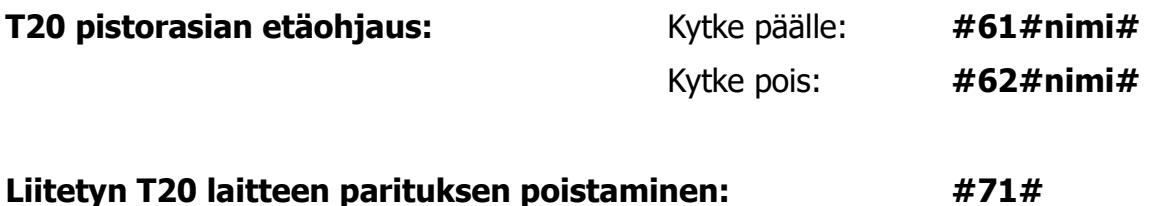

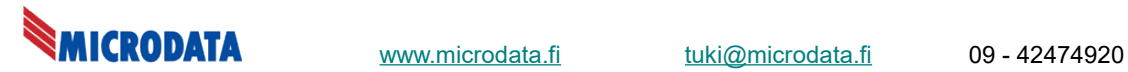